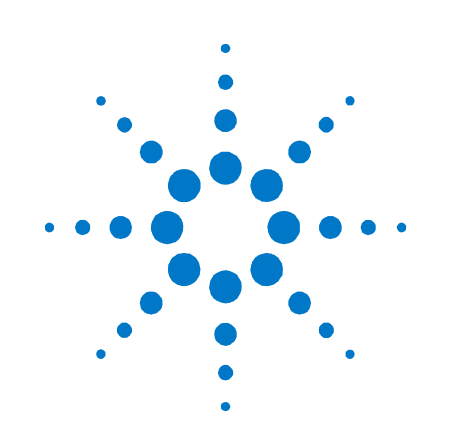

# **Agilent Technologies Modulares Stromversorgungssystem**

**Serie N6700** 

## **Kurzreferenz**

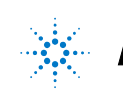

**Agilent Technologies** 

## **Sicherheitshinweise**

Die folgenden allgemeinen Sicherheitshinweise müssen in allen Betriebsphasen des Geräts beachtet werden. Die Nichtbeachtung dieser Sicherheitshinweise bzw. besonderer Warnungen oder Anweisungen an anderer Stelle dieses Handbuchs verstößt gegen Sicherheitsstandards, Herstellervorschriften und sachgemäße Benutzung des Geräts. Agilent Technologies übernimmt keine Verantwortung für Schäden, die durch Nichtbeachtung dieser Richtlinien entstehen.

#### **Allgemeines**

Setzen Sie dieses Produkt keinesfalls in einer vom Hersteller nicht angegebenen Weise ein. Die Schutzeinrichtungen dieses Produkts können in ihrer Wirksamkeit beeinträchtigt werden, wenn es anders als in den Anleitungen zum Betrieb beschrieben verwendet wird.

## **Vor dem Anschluss an das Stromnetz**

Stellen Sie sicher, dass alle erforderlichen Sicherheitsvorkehrungen getroffen wurden. Stellen Sie alle Verbindungen zu der Einheit her, ehe Sie den Strom einschalten. Beachten Sie die am Gerät angebrachten Sicherheitshinweise (siehe "Sicherheitssymbole").

## **Erdung des Ger‰ts**

Dies ist ein (mit Schutzerde-Anschluss ausgestattetes) Produkt der Schutzklasse 1. Zur Minimierung des Stromschlagrisikos müssen Gerätegehäuse und -abdeckung geerdet sein. Das Gerät muss über ein geerdetes Netzkabel an das Stromversorgungsnetz angeschlossen werden. Dabei ist der Schutzleiter am Netzausgang fest an Erde (Schutzerde) zu legen. Bei einer Unterbrechung des Schutzleiters (Erdung) oder bei Trennung des Geräts vom Schutzerde-Anschluss besteht die Gefahr eines Stromschlags, der zu Verletzungen führen kann.

#### **Sicherungen**

Das Gerät ist mit einer Sicherung ausgestattet, die für den Kunden nicht zugänglich ist.

## **Nicht in einer explosiven Atmosph‰re betreiben**

Betreiben Sie das Gerät nicht in der Nähe entflammbarer Gase oder Dämpfe.

## **Ger‰t nicht ˆffnen**

Das Gerät darf nur von qualifizierten Service-Technikern geöffnet werden, die sich der damit verbundenen Gefahren bewusst sind. Das Gerät muss stets vom Netz genommen und von jedem externen Stromkreis getrennt werden, ehe es geöffnet wird.

## **Keine Änderungen am Ger‰t vornehmen**

Bauen Sie keine Ersatzteile ein, und nehmen Sie keine unbefugten Änderungen am Gerät vor. Schicken Sie das Gerät gegebenenfalls zur Wartung oder Reparatur an ein Service-Zentrum von Agilent, damit die Sicherheit des Geräts weiterhin gew‰hrleistet ist.

## **Bei Besch‰digungen**

Geräte, von denen Sie annehmen, sie könnten beschädigt sein, müssen außer Betrieb genommen und bis zur Reparatur durch einen qualifizierten Techniker gegen jegliche Wiederinbetriebnahme gesichert werden.

## **VORSICHT**

Ein **VORSICHT**-Hinweis macht auf einen Betriebsablauf, ein Vorgehen o. ä. aufmerksam, die bei falscher Ausführung zur Beschädigung des Produkts oder zum Verlust wichtiger Daten führen können. Wenn eine Prozedur mit dem Hinweis **VORSICHT** gekennzeichnet ist, dürfen Sie erst fortfahren, wenn Sie alle aufgeführten Bedingungen verstanden haben und diese erfüllt sind.

## **WARNUNG**

**Ein WARNUNG-Hinweis macht auf einen Betriebsablauf, ein Vorgehen o. ‰. aufmerksam, die bei falscher**  Ausführung zu Personenschäden, **u. U. mit Todesfolge, führen können. Wenn eine Prozedur mit dem Hinweis WARNUNG gekennzeichnet ist, dürfen Sie erst fortfahren, wenn Sie alle aufgeführten Bedingungen verstanden haben und diese erfüllt sind.**

#### **Sicherheitssymbole**

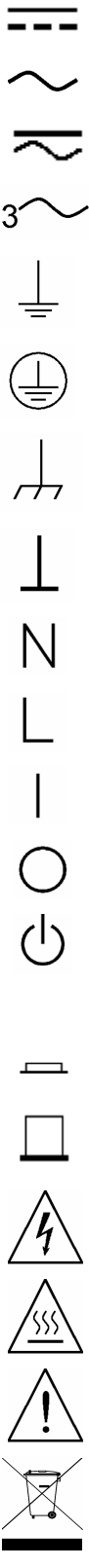

Wechselstrom Sowohl Gleich- als auch Wechselstrom

Gleichstrom

Drehstrom

Masse-Anschluss (Erdung)

Schutzerde (Masse)

Gehäusemasse

Anschluss ist auf Nullpotential

Neutralleiter an dauerhaft installiertem Gerät

Leiter an dauerhaft installiertem Gerät

Stromversorgung an

Stromversorgung aus

Standby-Stromversorgung Einheit ist bei Abschaltung nicht vollständig vom Stromnetz getrennt

Eingerasteter bistabiler Druckschalter

Geöffneter bistabiler Druckschalter

Vorsicht, Stromschlaggefahr

Vorsicht, heiße Oberfläche

Vorsicht, lesen Sie die zugehörige Beschreibung

Nicht im Hausmüll entsorgen

## **Rechtliche Hinweise**

© Agilent Technologies, Inc. 2003, 2004, 2006

Die Vervielfältigung, Anpassung oder Übersetzung dieses Dokuments ist gemäß den Bestimmungen des Urheberrechtsgesetzes ohne vorherige Übereinkunft mit und schriftliche Genehmigung durch Agilent Technologies, Inc. verboten.

Agilent Technologies beh‰lt sich vor, die in diesem Dokument enthaltenen Informationen jederzeit ohne Vorankündigung zu ändern. Agilent Technologies übernimmt keinerlei Gewährleistung für die in dieser Dokumentation enthaltenen Informationen, insbesondere nicht für deren Eignung oder Tauglichkeit für einen bestimmten Zweck. Agilent Technologies übernimmt keine Haftung für Fehler, die in diesem Dokument enthalten sind, und für zufällige Schäden oder Folgeschäden im Zusammenhang mit der Lieferung, Ingebrauchnahme oder Benutzung dieser Dokumentation. Falls zwischen Agilent und dem Benutzer eine schriftliche Vereinbarung mit abweichenden Gew‰hrleistungsbedingungen hinsichtlich der in diesem Dokument enthaltenen Informationen existiert, so gelten diese schriftlich vereinbarten Bedingungen.

## **Inhalt**

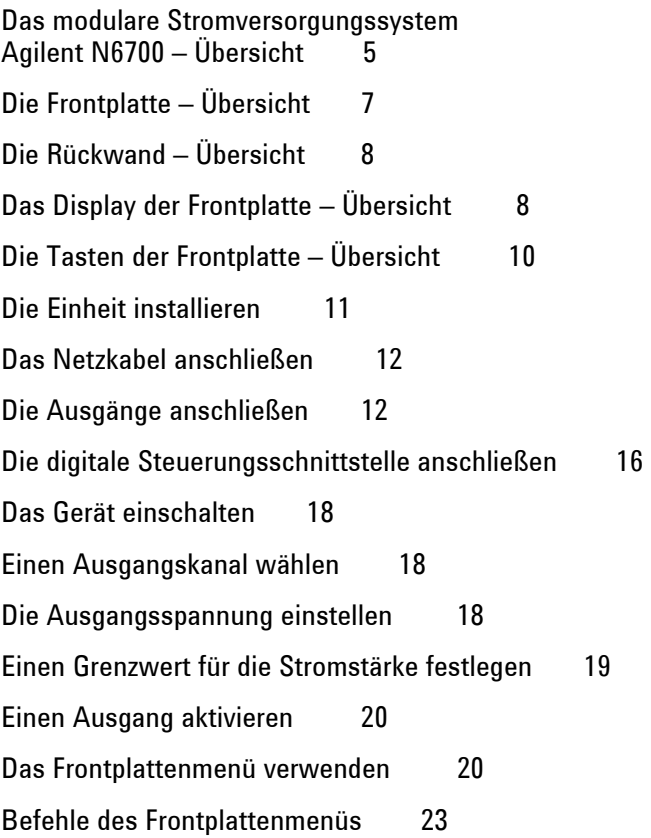

## <span id="page-4-0"></span>**Das modulare Stromversorgungssystem Agilent N6700 – Übersicht**

Das modulare Stromversorgungssystem Agilent N6700 ist eine konfigurierbare Plattform, mit der Sie durch entsprechende Kombination und Abstimmung der Ausgabemodule das Stromversorgungssystem optimal auf Ihre Testsystemanforderungen zuschneiden können.

Die Stromversorgungssystem-Grundgeräte Agilent N6700-N6702 sind mit einer Leistung von 400 W, 600 W und 1200 Watt lieferbar. In jedem Grundgerät können bis zu vier Module installiert werden. Die Ausgabemodule haben eine Leistung zwischen 50 und 100 Watt, lassen verschiedene Kombinationen an Spannung und Stromstärke zu und bieten folgende Leistungsoptionen:

- ! Die N673xB, N674xB und N677xA DC Power Modules (Gleichstrommodule) bieten die Mˆglichkeit zur Programmierung der Spannung und der Stromstärke sowie Mess- und Schutzfunktionen. Dadurch sind diese wirtschaftlichen Module für die Stromversorgung des Testobjekts (DUT, Device-Under-Test) oder der Systemressourcen wie Testadapter prädestiniert.
- ! Die N675xA High-Performance, Autoranging DC Power Modules (Hochleistungs-Gleichstrommodule mit automatischer Bereichswahl) sind geräuscharm, bieten hohe Genauigkeit, kurze Programmierzeiten sowie erweiterte Programmier- und Messfunktionen zur Erhˆhung des Testdurchsatzes.
- Die N676xA Precision DC Power Modules (Präzisions-Gleichstrommodule) ermöglichen eine präzise Steuerung und Messung der Stromstärke (im Milli- und Mikroampere-Bereich) in Verbindung mit der simultanen Digitalisierung von Spannung und Stromstärke. Außerdem werden diese Messwerte in einem Datenpuffer, ähnlich einem Oszilloskop, erfasst.

Die Ausgabe- und Systemfunktionen werden in den folgenden Abschnitten beschrieben. Nicht jedes Stromversorgungsmodul verfügt über alle Ausgabefunktionen. Im Abschnitt "Unterschiede zwischen den Modellen" wird beschrieben, bei welchem Modul jeweils welche Funktionen zur Verfügung stehen.

## **Ausgabefunktionen**

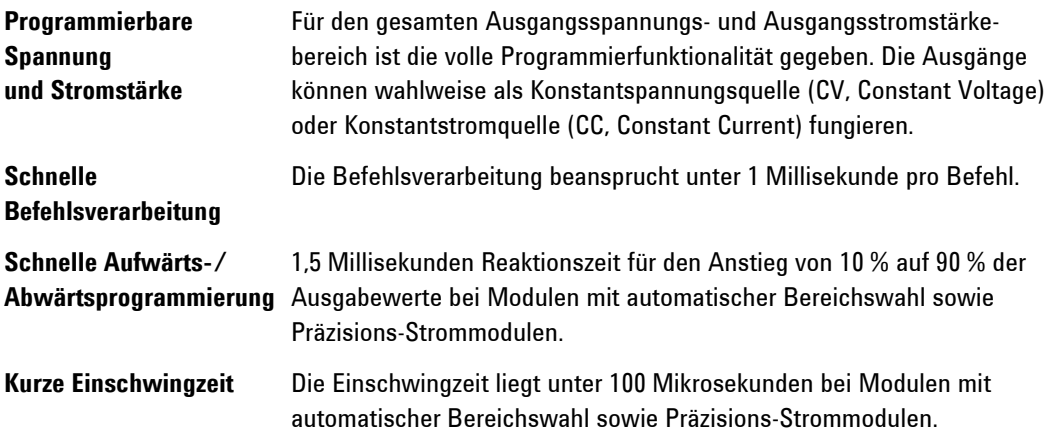

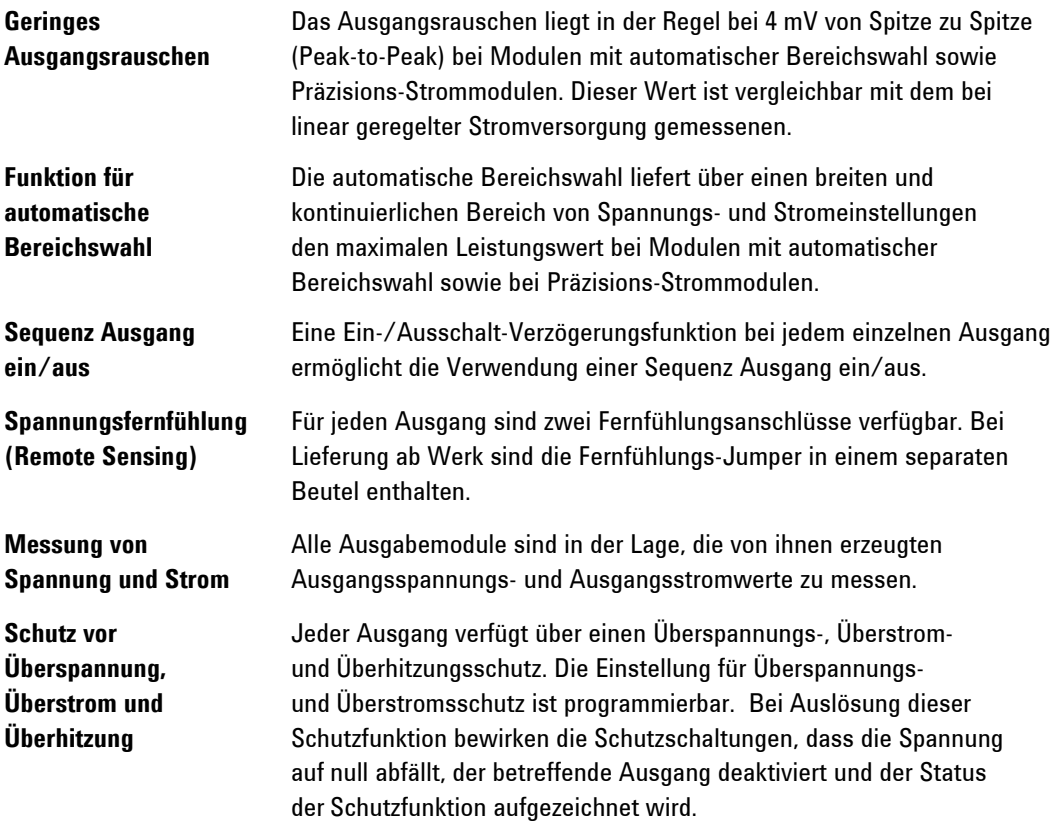

## **Systemfunktionen**

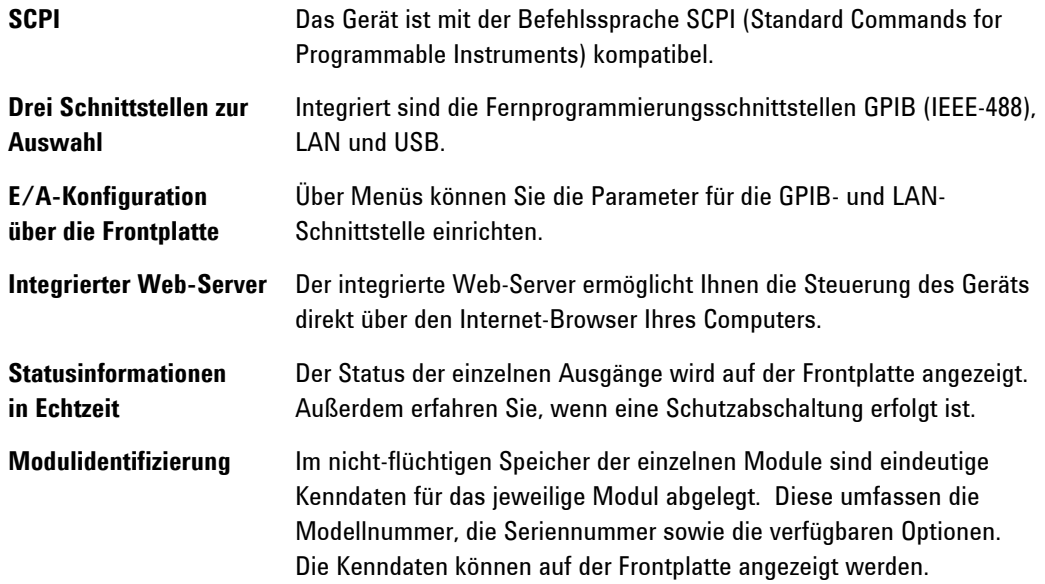

<span id="page-6-0"></span>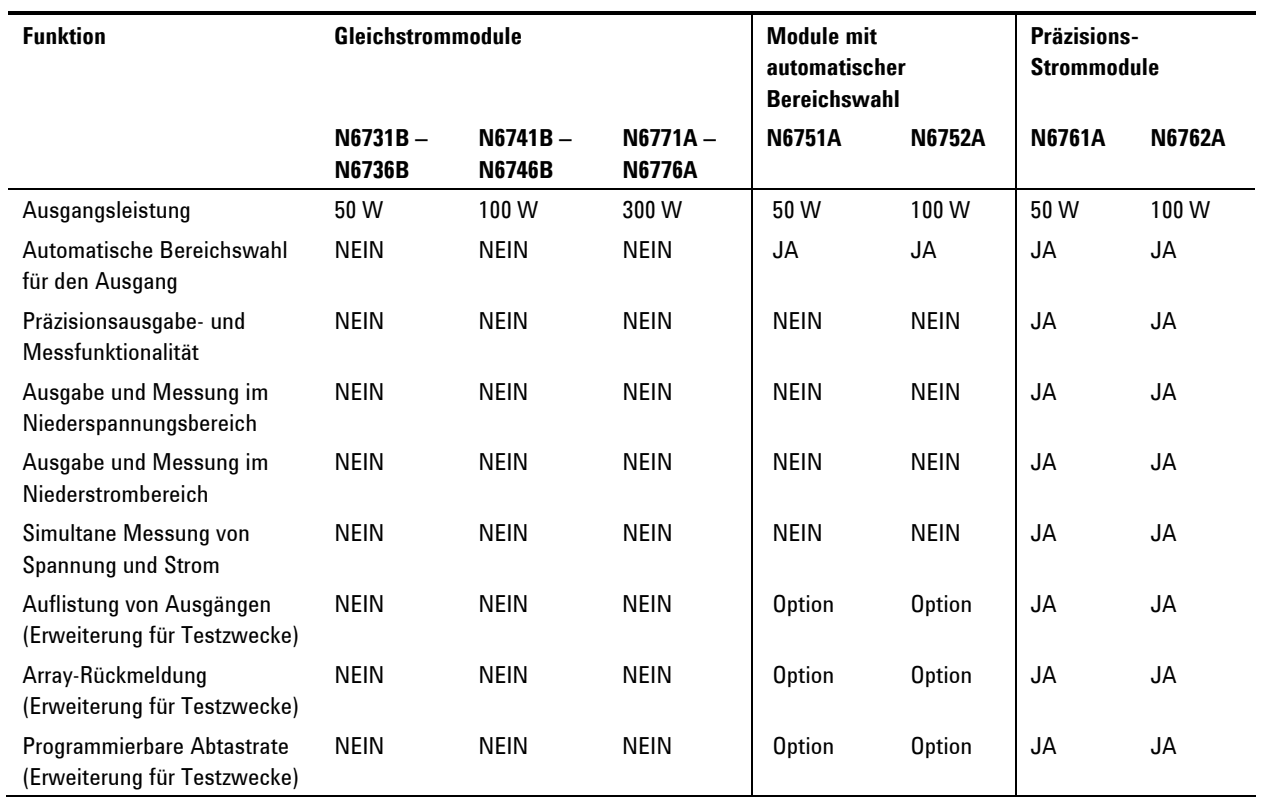

## **Unterschiede zwischen den Modellen**

## **Die Frontplatte – Übersicht**

#### **Display**

Schaltet sich ab, wenn 1 Stunde lang keine Aktivität erfolgt. Drücken Sie eine beliebige Taste, um das Display wieder zu aktivieren.

#### **Navigationstasten**

Mit diesen Tasten setzen Sie den Mauszeiger auf eine Menüoption. Mit **Sel** w‰hlen Sie das markierte Menüelement.

#### **Ausgangstasten**

Mit diesen Tasten schalten Sie die Ausgänge ein oder aus. Geben Sie die Spannung oder die Stromstärke ein.

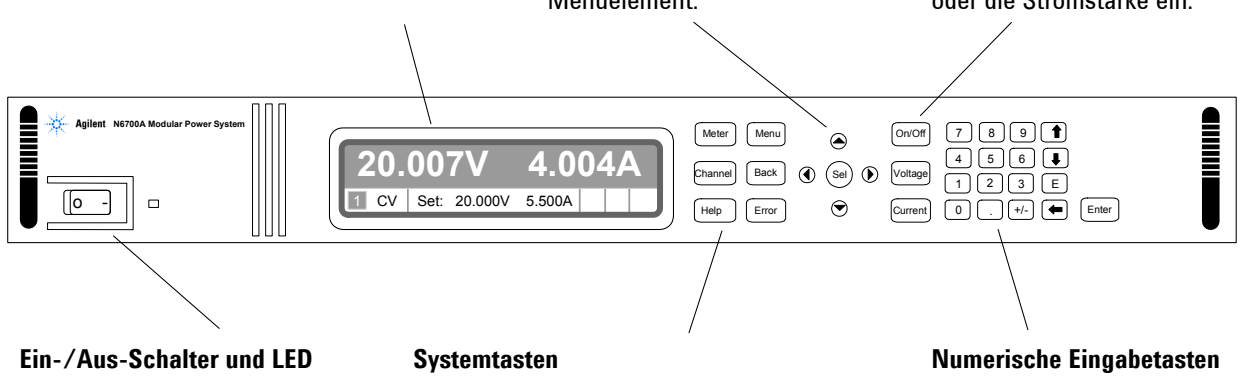

Die LED leuchtet, wenn der Strom eingeschaltet ist. Grün = Normalbetrieb

Gelb = Display im Bildschirmschonermodus Mit diesen Tasten wechseln Sie zwischen der Betriebsart "Meter" und den Befehlsmenüs. Sie schließen ein Menü, und kehren zur Betriebsart "Meter" zurück.

Sie wählen den Ausgangskanal, der angezeigt werden soll.

Mit diesen Tasten geben Sie Zahlenwerte ein. Sie erhöhen oder verkleinern die Werte.

## <span id="page-7-0"></span>**Die Rückwand – Übersicht**

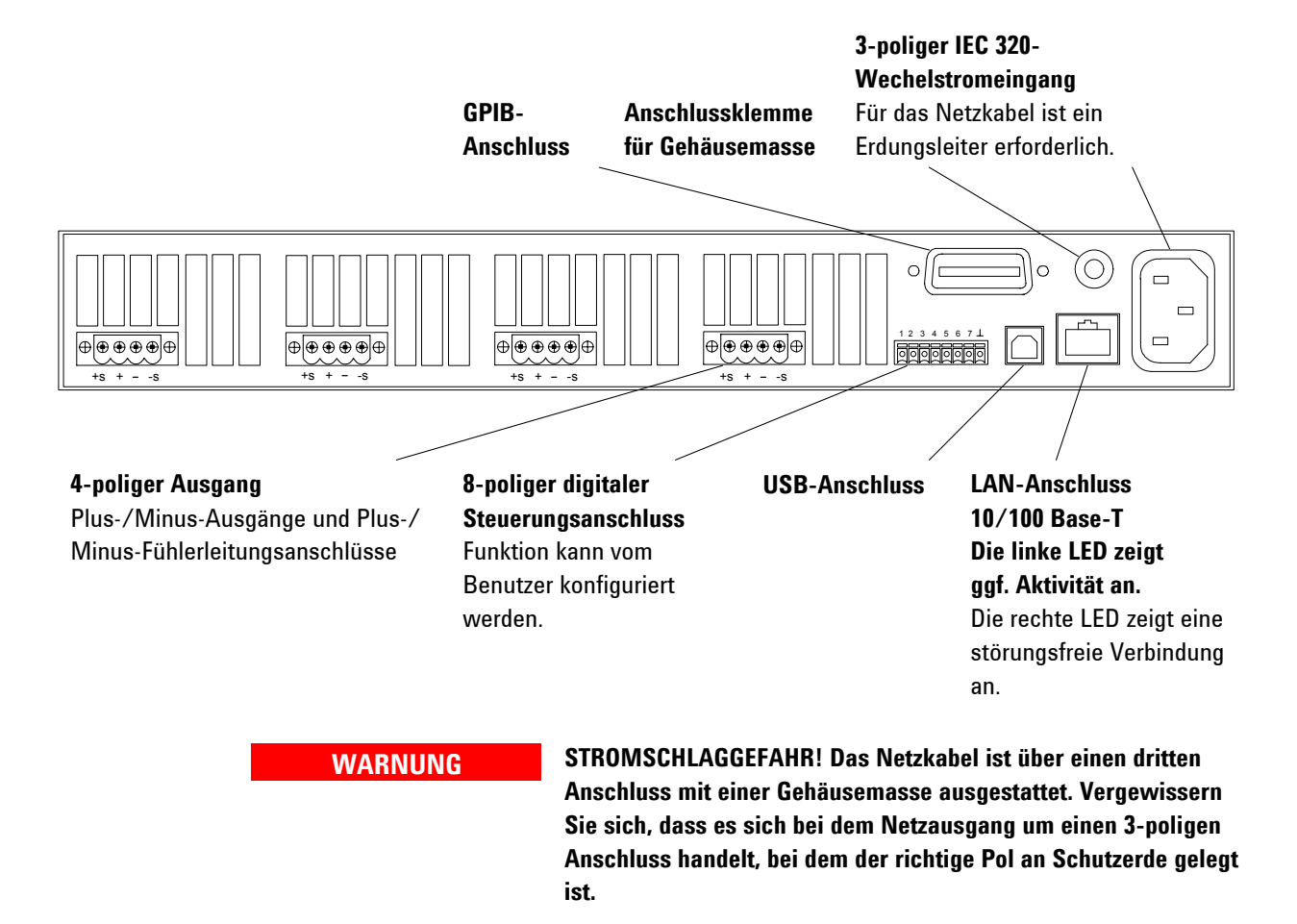

## **Das Display der Frontplatte – Übersicht**

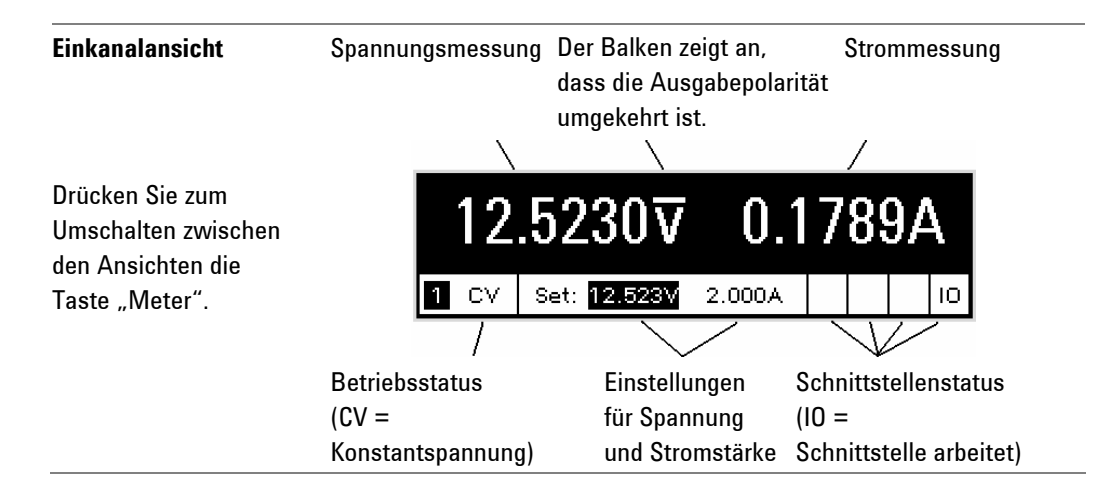

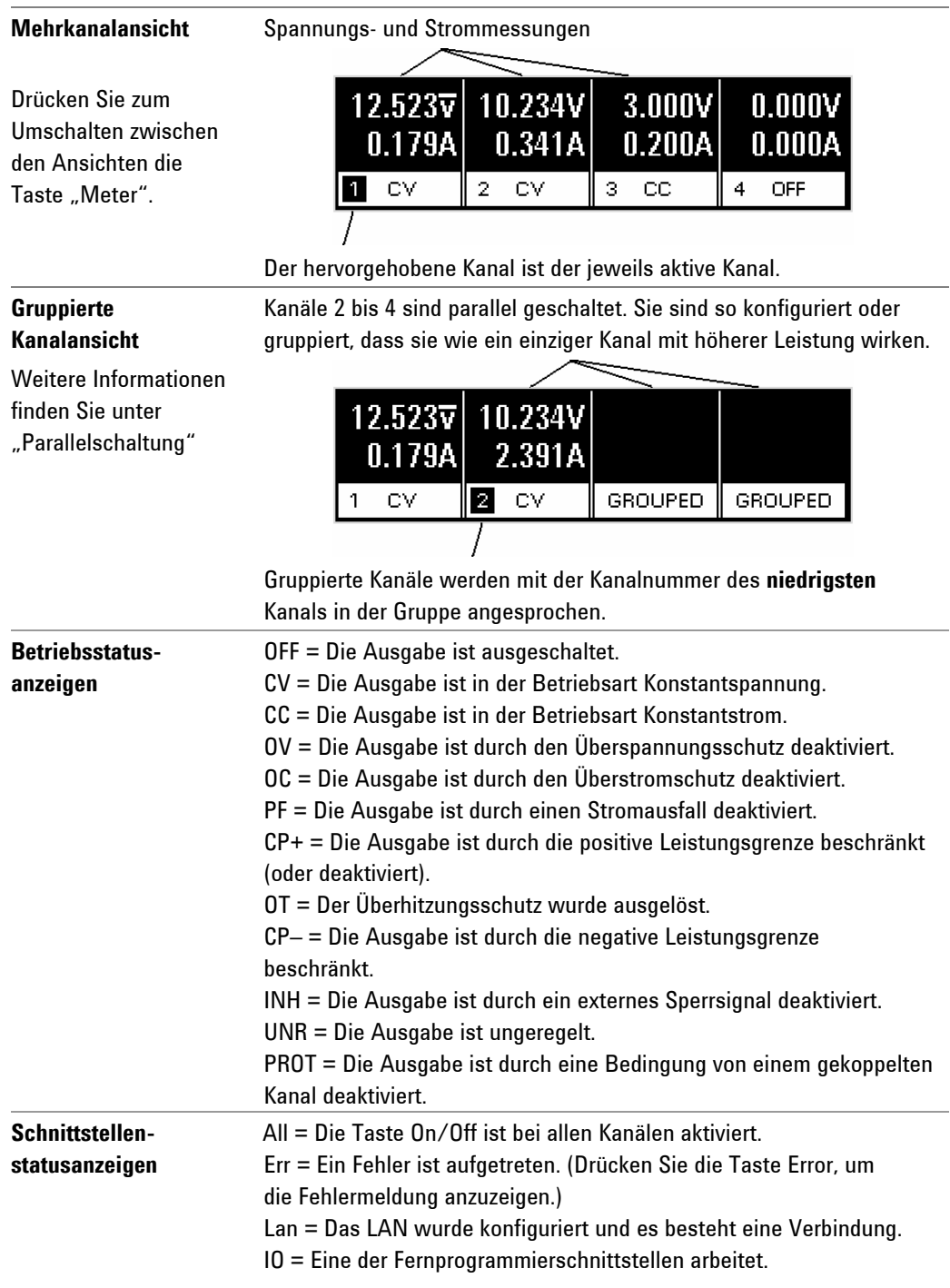

## <span id="page-9-0"></span>**Die Tasten der Frontplatte – Übersicht**

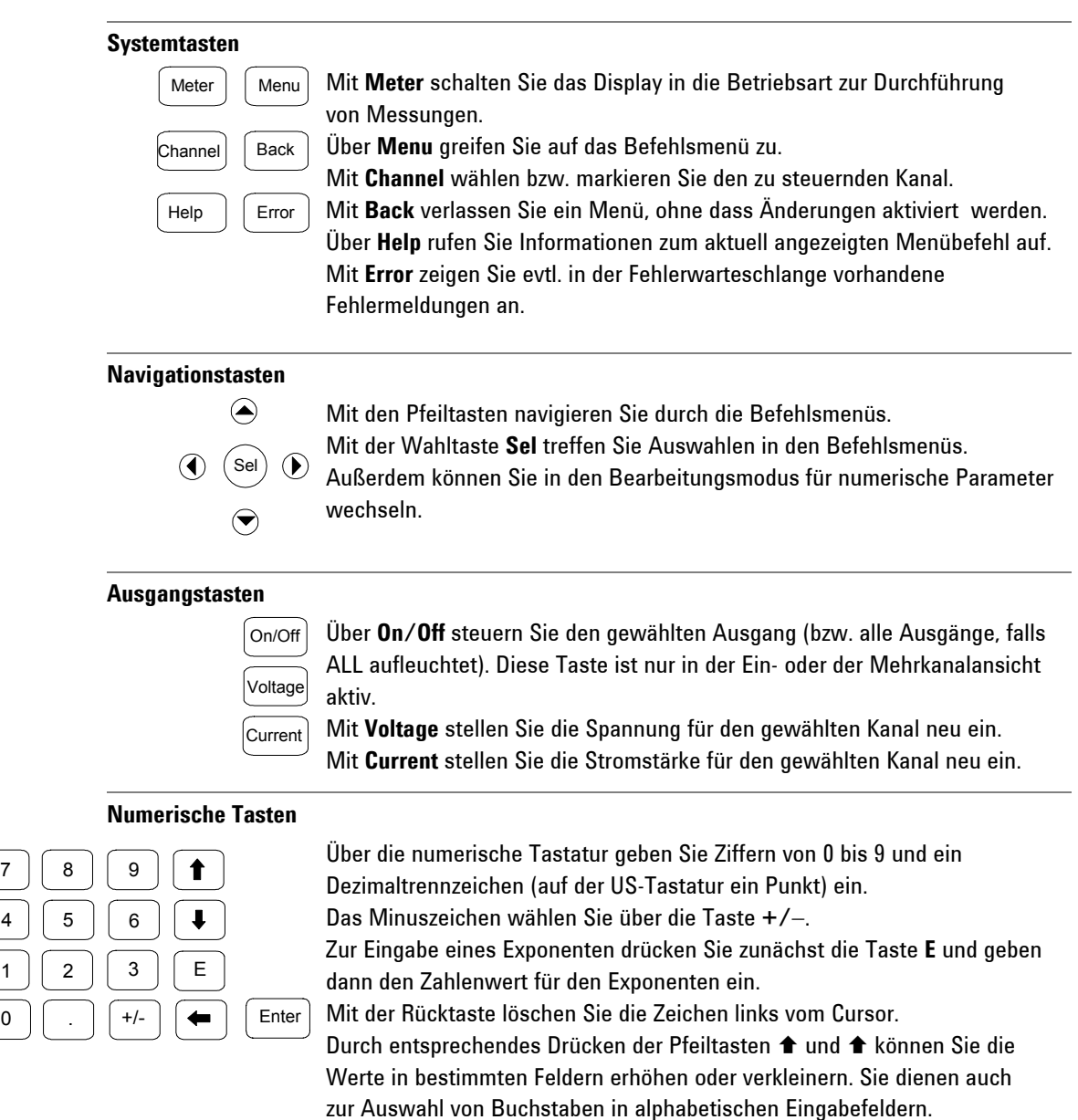

Ein eingegebener Wert wird durch Drücken von Enter erfasst. Verlassen Sie ein Feld, ohne die Eingabetaste zu drücken, wird der eingegebene Wert ignoriert.

2

 $\overline{0}$ 

 $\overline{1}$ 

## <span id="page-10-0"></span>**Die Einheit installieren**

## **Sicherheitsaspekte**

Diese Stromversorgung ist ein Gerät der Sicherheitsklasse 1. Das bedeutet, dass es mit einem Schutzerde-Anschluss ausgestattet ist. Dieser Schutzerde-Anschluss muss über ein Netzkabel an eine Netzsteckdose mit Schutzerde-Kontakt angeschlossen werden. Allgemeine Hinweise zur Sicherheit finden Sie im Abschnitt "Sicherheitshinweise" am Anfang dieser Dokumentation.

## **Betriebsbedingungen**

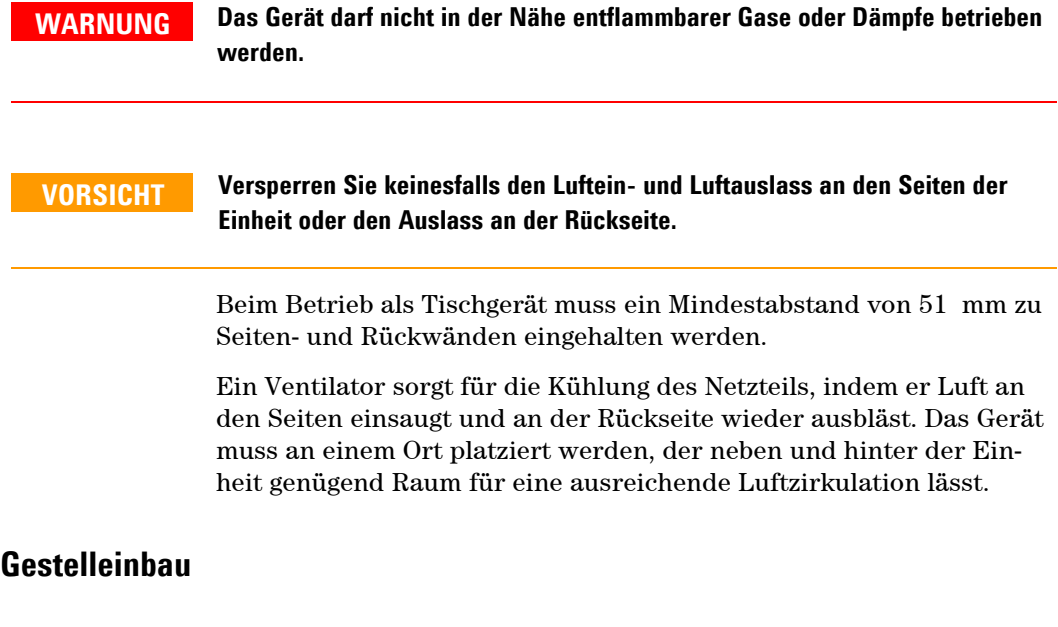

**VORSICHT Für den Einbau Ihres Geräts in das Gestell können Sie keine Laufschienen verwenden**, da diese die zur Kühlung erforderliche Luftzirkulation behindern würden. Verwenden Sie hierzu den Gestellbausatz (Teilenummer: N6709A). Installationshinweise finden Sie im Gestellbausatz sowie im *Benutzerhandbuch*.

## **Kanalnummer**

Die Kanalnummer eines Stromversorgungsmoduls wird durch dessen Position im Grundgerät bestimmt. Von der Rückseite aus gesehen ist dem Modul direkt neben der GPIB-Schnittstelle stets der Ausgangskanal eins zugeordnet. Davon ausgehend setzt sich die Nummerierung von eins bis vier der Reihe nach von rechts nach links fort.

Sind weniger als vier Module vorhanden, so werden die Kanäle entsprechend den jeweiligen Ordnungszahlen der installierten Module nummeriert. Ungenutzte Modul-Steckplätze werden mit "Füllmodulen" besetzt, damit eine angemessene Kühlung gewährleistet ist.

**HINWEIS** Stromversorgungsmodule, die parallel geschaltet und so konfiguriert (gruppiert) sind, dass sie als ein Kanal mit höherer Leistung fungieren, werden mit der Kanalnummer des **niedrigsten** Kanals in der Gruppe adressiert.

## <span id="page-11-0"></span>**Das Netzkabel anschlieflen**

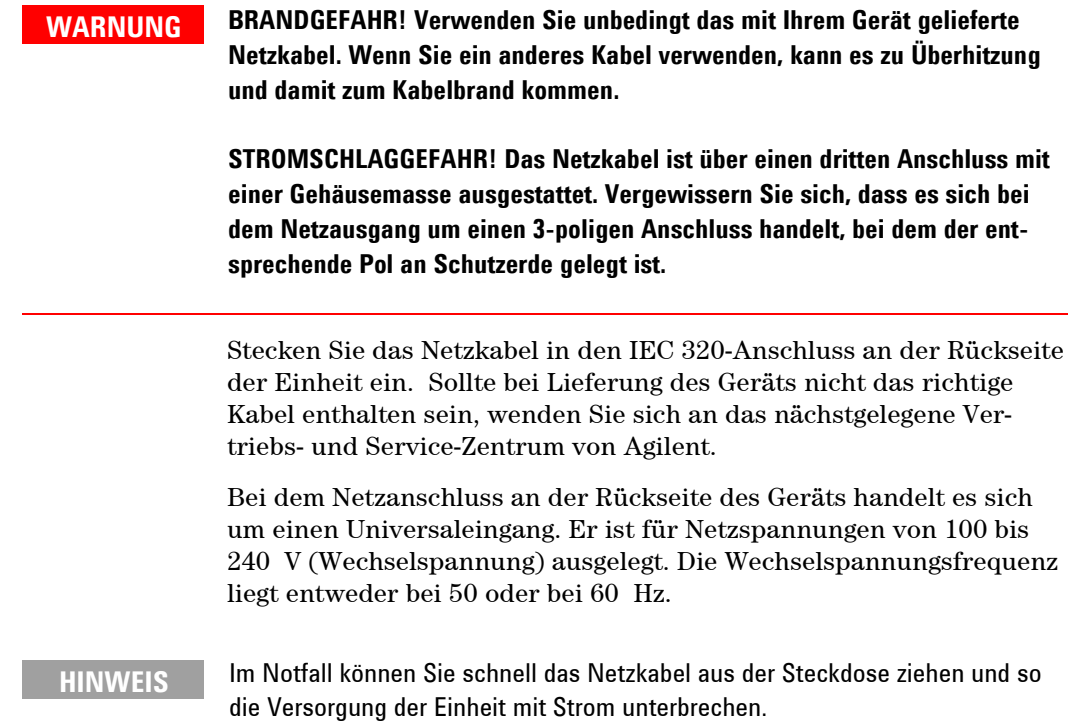

## Die Ausgänge anschließen

**WARNUNG** STROMSCHLAGGEFAHR! Nehmen Sie das Gerät vom Netz, bevor Sie an den rückwärtigen Anschlüssen hantieren. Alle Verbindungskabel und Leitungen müssen sorgfältig angeschlossen werden. Dabei sind die Anschlussbefesti**gungsschrauben fest anzuziehen.** 

> **BRANDGEFAHR! W‰hlen Sie den Querschnitt der Verbindungskabel grofl**  genug, so dass auch im Fall eines Kurzschlusses keine Überhitzung eintritt. Aus Sicherheitsgründen müssen die Leitungsquerschnitte so groß gewählt **sein, dass auch bei Kurzschlussstrom, den die Einheit abgeben kann, eine ‹berhitzung der Leitungen ausgeschlossen ist.**

Ziehen Sie den Anschlussblock heraus, um die Verbindungskabel anzuschließen. Der 12-A-Anschluss ist für die Verbindungskabel AWG 12 bis AWG 30 (0,5  $\,$  mm $^{2}$  bis 2,5  $\,$  mm $^{2})$  ausgelegt. Der 20-A-Anschluss ist für die Verbindungskabel AWG 10 bis AWG 24

(0,5 mm2 bis 4 mm2 ) ausgelegt. Verbindungskabel unter AWG 20 sind nicht zu empfehlen. Jeder Anschlussblock hat vier Öffnungen zum Anschließen der Verbindungskabel (siehe folgende Abbildung). Lasten werden mit den Anschlüssen + und - verbunden. Die Fühlerleitungen werden mit den Anschlüssen +s und -s verbunden. Fixieren Sie die Verbindungskabel, indem Sie die Anschlussschrauben fest anziehen. Gut zugänglich finden Sie direkt neben dem Netzanschluss die Anschlussklemme für die Gehäusemasse.

Wenn die Verbindungskabel fest angeschlossen sind, stecken Sie den Anschlussblock wieder in der Rückseite der Einheit ein und fixieren ihn, indem Sie die Sicherungsschrauben fest anziehen. Gut zugänglich finden Sie direkt neben dem Netzanschluss die Anschlussklemme für die Gehäusemasse.

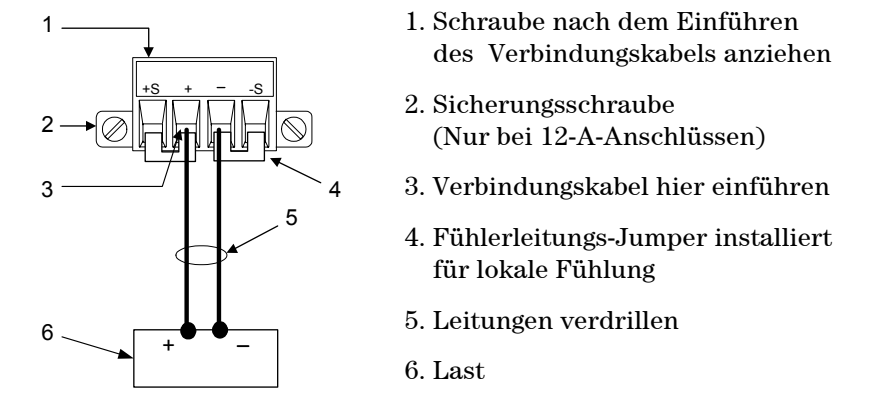

Wenn Sie mehrere Lasten an einen Ausgang anschließen, verwenden Sie separate Kabel zu deren Anschluss an die Ausgangsanschlüsse. Jedes Kabelpaar sollte so kurz wie möglich und verdrillt oder gebündelt sein, um Induktionsspannung im Kabel und Rauschaufnahme zu verringern.

Positive oder negative Spannungen erhält man am *Ausgang* durch Erdung eines der Ausgangsanschlüsse. Verwenden Sie immer zwei Kabel zum Anschluss der Last an den Ausgang, unabhängig davon, wo oder wie das System geerdet ist. Für den Betrieb des Geräts ist der erlaubte Spannungsbereich für jeden Ausgangsanschluss  $\pm 240$ VDC zur Masse.

## **Fernfühlerleitungsbetrieb**

Auf Grund des unvermeidlichen Spannungsabfalls über die Lastleitungen bietet das zuvor beschriebene Anschlussschema keine optimalen Möglichkeiten zur Regelung der Spannung über der Last. Die in der nachfolgenden Abbildung gezeigten Fernfühlerleitungsanschlüsse bieten verbesserte Möglichkeiten zur Spannungsregelung über der Last, da die Überwachung der Spannung genau hier und nicht am Stromversorgungsausgang stattfindet. Die Stromversorgungseinheit kann so den Spannungsabfall in den Lastleitungen automatisch kompensieren.

1. Verbindungskabel verdrillen

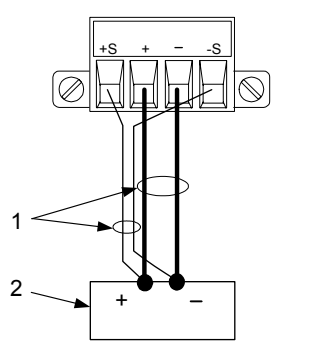

2. Last

## **Parallelschaltung**

**VORSICHT** Schalten Sie nur Module mit gleicher Nennspannung und Nennstromstärke parallel.

> Die Parallelschaltung von Ausgabemodulen ermöglicht höhere Ausgangsströme als von einem einzigen Ausgang. Die folgenden Abbildungen zeigen Parallelschaltungen mit lokalem und Fernfühlungsbetrieb.

Sobald die Ausgabemodule parallel geschaltet sind, können sie zu einem einzigen Kanal mit höherer Leistung "gruppiert" werden. Gruppierte Kan‰le werden mit der Kanalnummer des **niedrigsten** Kanals in der Gruppe angesprochen. Die Funktion zum Gruppieren von Ausgabekanälen ist im Frontplattenmenü verfügbar.

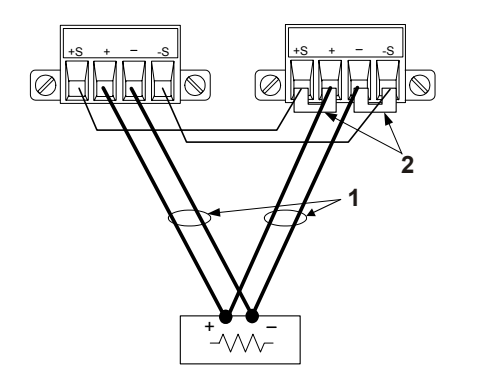

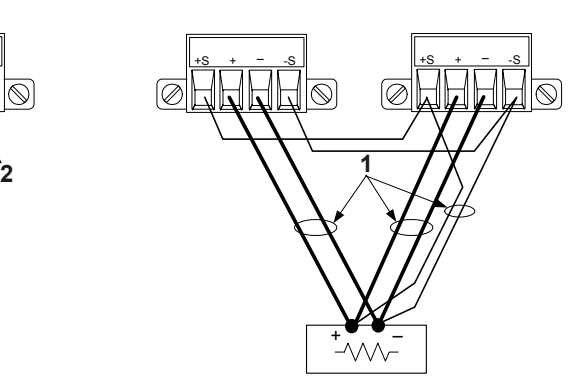

- 1. Leitungen verdrillen
- 2. Fühlerleitungs- Jumper installiert für lokale Fühlung

## **Reihenschaltung**

**WARNUNG** STROMSCHLAGGEFAHR! Schwebende Spannungen dürfen 240 VDC nicht **¸berschreiten. Kein Ausgangsanschluss darf mehr als 240 VDC zur**  Gehäusemasse sein. **VORSICHT** Schalten Sie nur Module mit gleicher Nennstromstärke in Reihe. Damit Sperrströme das Stromversorgungssystem bei einer angeschlossenen Last nicht beschädigen, sollten sie in Reihe geschaltete Ausgänge immer zusammen einund ausschalten. Lassen Sie einen Ausgang keinesfalls eingeschaltet während der andere ausgeschaltet ist. Die Reihenschaltung von Ausgängen ermöglicht höhere Ausgangsspannungen als von einem einzigen Ausgang. Die folgenden Abbildungen zeigen Reihenschaltungen mit lokalem und Fernfühlungsbetrieb. Programmieren Sie zuerst den Stromgrenzwert jedes Ausgangs auf den gewünschten Gesamtwert. Programmieren Sie dann die Spannung jedes Ausgangs, so dass die Summe der beiden Spannungen der gewünschten Gesamtbetriebsspannung entspricht. Am einfachsten erreichen Sie dies, indem Sie jeden Ausgang auf die Hälfte

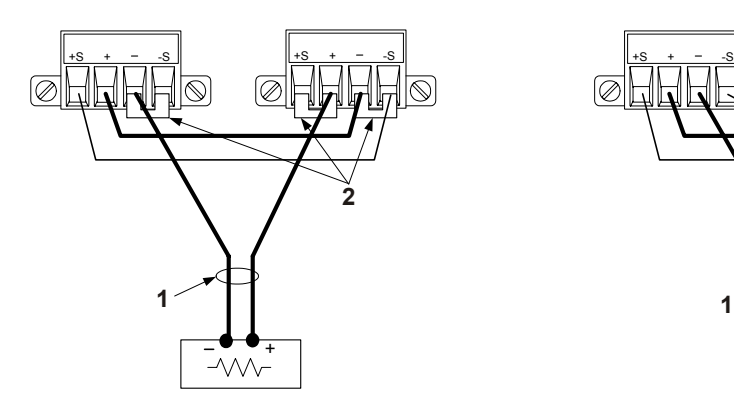

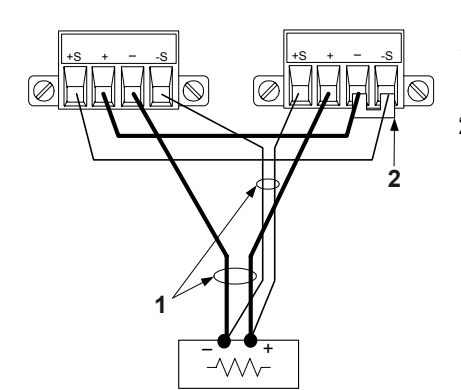

der gewünschten Gesamtbetriebsspannung programmieren.

1. Leitungen verdrillen

2. Fühlleitungs- Jumper installiert

## <span id="page-15-0"></span>**Die digitale Steuerungsschnittstelle anschlieflen**

An jedem Gerät ist ein 8-poliger Anschluss für den Zugriff auf die Funktionen der digitalen Steuerungsschnittstelle verfügbar. Der Anschluss ist für die Verbindungskabel AWG 14 bis AWG 30 ausgelegt. Ziehen Sie den Anschlussblock heraus, um die Verbindungskabel anzuschließen.

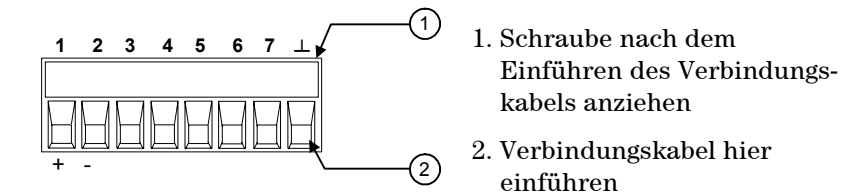

In der folgenden Tabelle sind die möglichen Pin-Konfigurationen für die verfügbaren Steuerungsfunktionen aufgeführt.

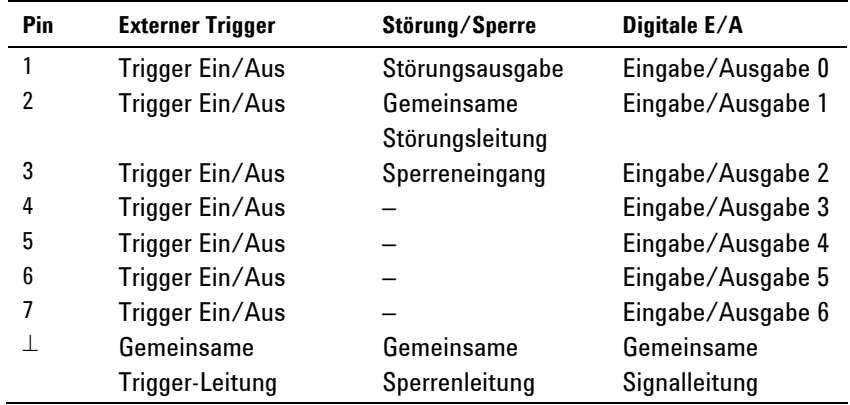

Die Signalpolarität für jeden Pin ist konfigurierbar. Bei positiver Polarität ist ein "WAHR"-Logiksignal hohe Spannung am Pin. Bei negativer Polarität ist ein "WAHR"-Logiksignal niedrige Spannung am Pin.

## **Externer Trigger**

Beim Konfigurieren als Trigger-Eingang können Sie einen negativen oder positiven Impuls auf den bezeichneten Trigger-Pin anlegen. Die Trigger-Latenzzeit beträgt 5 Mikrosekunden. Die Mindestimpulsdauer beträgt 1 Mikrosekunde. Die Polaritätseinstellung des Pin bestimmt, welche Flanke ein Trigger-Ein-Ereignis erzeugt. Pin 8 ist die gemeinsame Signalleitung.

Beim Konfigurieren als Trigger-Ausgang erzeugt der bezeichnete Trigger-Pin einen Trigger-Impuls von 2 Mikrosekunden als Reaktion auf ein Trigger-Ereignis. Je nach Polaritätseinstellung kann es bei Referenz auf die gemeinsame Leitung (Pin 8) entweder positiv oder negativ sein.

#### **Fehlerausgang**

Beim Konfigurieren für einen Fehlerausgang kann eine Fehlerbedingung in einem beliebigen Kanal ein Fehlersignal an der digitalen Steuerungsschnittstelle erzeugen. Die folgenden Bedingungen erzeugen ein Fehlerereignis: Überspannung, Überstrom, Überhitzung, Sperrsignal und Stromausfall (zu niedrige Wechselspannung).

Die Fehlerausgangsfunktion gilt nur für Pin 1 und 2. Pin 1 ist der Fehlerausgang, Pin 2 ist die gemeinsame Leitung für Pin 1. Diese Anordnung bietet eine optisch isolierte Ausgabe.

## **Sperreneingang**

Mit der Sperreneingangsfunktion kann ein externes Eingangssignal den Ausgangszustand aller Ausgabekanäle im Grundgerät steuern. Die Signallatenzzeit beträgt 5 Mikrosekunden. Die Sperrenfunktion ist nur auf Pin 3 verfügbar. Pin 8 ist die gemeinsame Leitung für Pin 3. Die folgenden Modi können gewählt werden:

- **LATChing** Verursacht einen Logisch-WAHR-Übergang auf dem Sperreneingang, um alle Ausgänge zu deaktivieren.
	- LIVE Erlaubt den aktivierten Ausgängen, dem Status des Sperreneingangs zu folgen. Wenn der Sperreneingang WAHR ist, werden die Ausgänge deaktiviert. Wenn der Sperreneingang FALSCH ist, werden die Ausgänge wieder aktiviert.
	- **OFF** Der Sperreneingang wird ignoriert.

Die folgende Abbildung zeigt, wie Sie die Störungs-/Sperren-Pins des Anschlusses anschließen können, so dass eine interne Fehlerbedingung an einem Grundgerät alle Grundgeräte deaktiviert. Die Grundgeräte lassen sich auch mit einem manuellen Schalter deaktivieren.

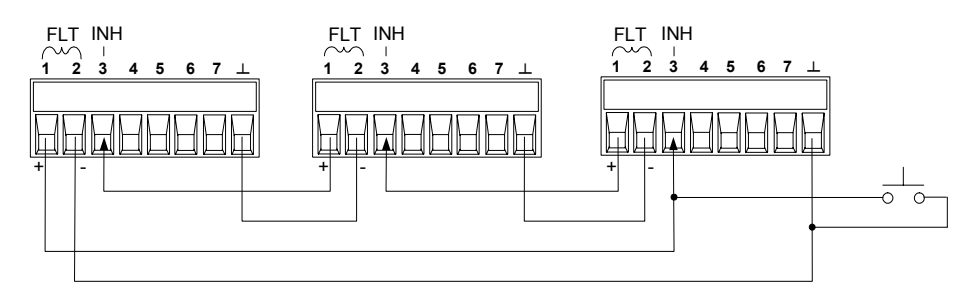

## **Bidirektionale digitale E/A**

Wenn die digitalen Steuerungs-Pins für bidirektionale digitale E/A konfiguriert sind, funktionieren die Pins als bidirektionale Ein-/Ausgänge, deren Status über die Fernprogrammierungsschnittstelle gesteuert und abgelesen werden kann. Pin 8 ist die gemeinsame Signalleitung für die  $E/A$ -Pins. Es gelten folgende Bit-Zuweisungen:

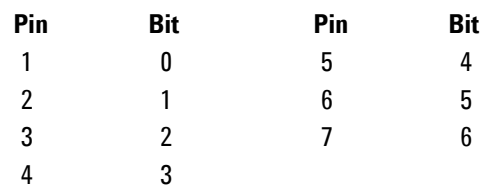

## <span id="page-17-0"></span>**Digitaleingang**

Wenn ein E/A-Pin nur für Digitaleingang konfiguriert ist, funktioniert der Pin als Digitaleingangs-Pin. Pin 8 ist die gemeinsame Signalleitung für die Eingangs-Pins. Der Pin-Status spiegelt den wahren Zustand des externen Signals wider, das an den Pin angelegt wird. Der Wert des Digitalausgabeworts hat keinen Einfluss auf den Pin-Status.

## Das Gerät einschalten

Nachdem Sie das Netzkabel angeschlossen haben, können Sie die Einheit durch Betätigen des Netzschalters an der Frontplatte einschalten. Nach wenigen Sekunden leuchtet das Display auf der Frontplatte auf.

Nach dem Einschalten führt die Einheit automatisch einen *Einschalt-* $Selbsttest$  aus. Dieser Test überprüft die wichtigsten Gerätefunktionen. Schlägt der Selbsttest fehl, erscheint die Fehleranzeige. Drücken Sie zum Aufrufen der Fehler die Taste **Error**.

Sobald das Display aktiv ist, können Sie mit Hilfe der Bedienelemente der Frontplatte die gewünschten Werte für Spannung und Stromstärke eingeben.

## **Einen Ausgangskanal w‰hlen**

Channel **Drücken Sie die Taste Channel**, um den Ausgangskanal zu wählen, den Sie programmieren möchten.

## **Die Ausgangsspannung einstellen**

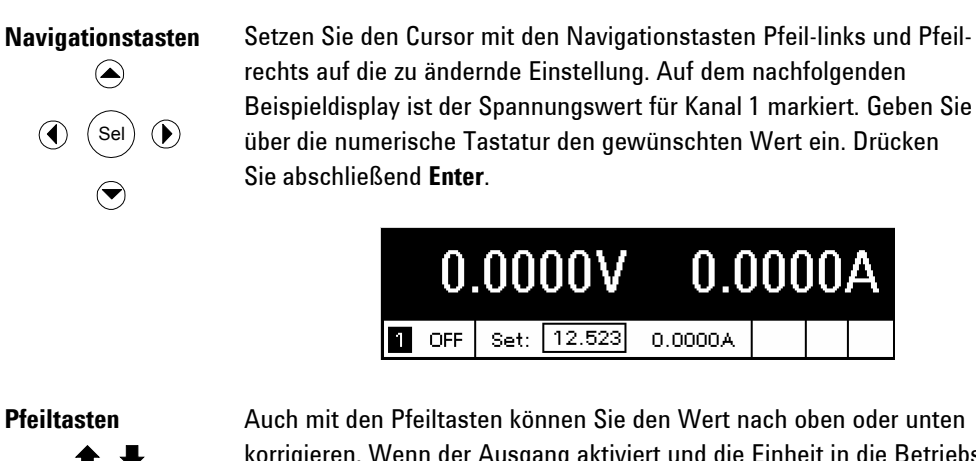

**Methode 1: Verwendung der Navigations- und Pfeiltasten** 

korrigieren. Wenn der Ausgang aktiviert und die Einheit in die Betriebsart CV (konstante Spannung) geschaltet ist, ändert sich die Ausgangsspannung sofort. Andernfalls kommt der eingestellte Wert erst zur Wirkung, wenn der Ausgang aktiviert wird.

## <span id="page-18-0"></span>**Methode 2: Verwendung der Taste "Voltage"**

**Voltage** Wählen Sie durch Drücken der Taste Voltage das Spannungseingabefeld. Auf dem nachfolgenden Beispieldisplay ist der Spannungswert für Kanal 1 markiert. Geben Sie über die numerische Tastatur den gewünschten Wert ein. Drücken Sie abschließend **Enter**.

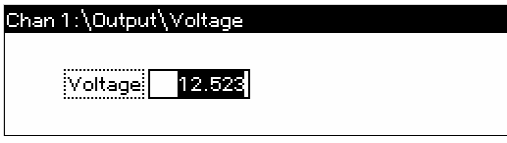

**HINWEIS** Unterläuft Ihnen bei der Eingabe ein Fehler, so haben Sie die Möglichkeit, den falschen Wert mit der Taste < zu löschen oder Back zu drücken, um das Menü zu verlassen, oder Meter zu drücken, um in die Betriebsart zur Durchführung von Messungen zu schalten.

## **Einen Grenzwert für die Stromstärke festlegen**

## **Methode 1: Verwendung der Navigations- und Pfeiltasten**

der Ausgang aktiviert wird.

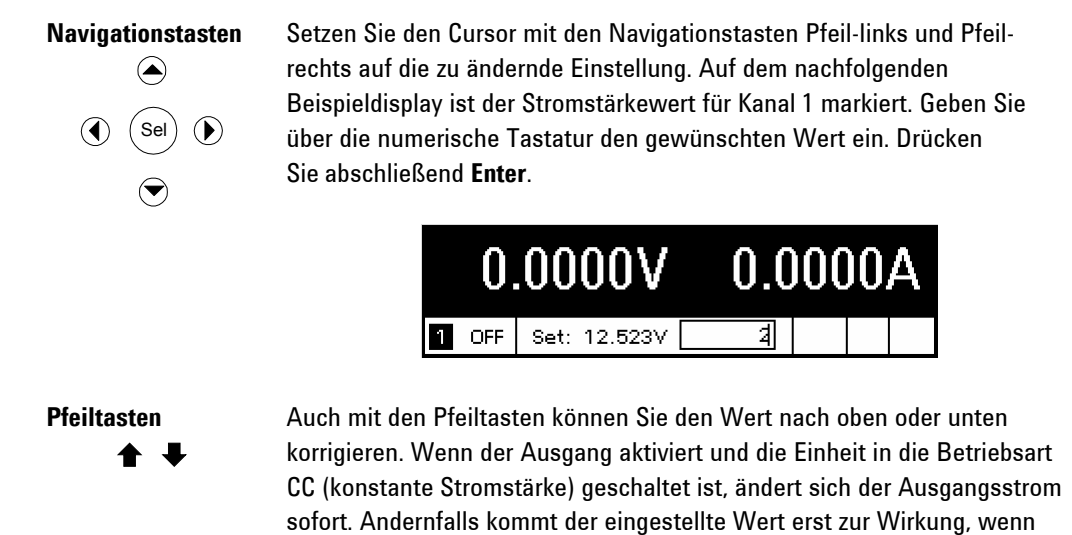

## <span id="page-19-0"></span>**Methode 2: Verwendung der Taste "Voltage"**

Current Wählen Sie durch Drücken der Taste Current das Eingabefeld für die Stromstärke. Auf dem nachfolgenden Beispieldisplay ist der Spannungswert für Kanal 1 markiert. Geben Sie über die numerische Tastatur den gewünschten Wert ein. Drücken Sie abschließend Enter.

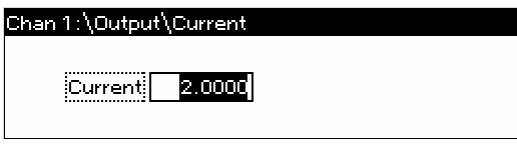

**HINWEIS** Unterläuft Ihnen bei der Eingabe ein Fehler, so haben Sie die Möglichkeit, den falschen Wert mit der Taste < zu löschen oder Back zu drücken, um das Menü zu verlassen, oder Meter zu drücken, um in die Betriebsart zur Durchführung von Messungen zu schalten.

## **Einen Ausgang aktivieren**

## Verwendung der Taste "On/Off" zum Aktivieren eines Ausgangs

On/Off Wenn eine Last an den Ausgang angeschlossen ist, zeigt das Display der Frontplatte den Strom an, der gezogen wird. Andernfalls wird die Stromstärke null angezeigt. Der Statusanzeige neben der Kanalnummer entnehmen Sie den Status des Ausgangs. In diesem Beispiel ist die Spannung am Ausgangskanal konstant (Betriebsart CV).

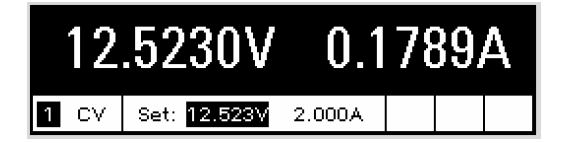

**HINWEIS** Eine Beschreibung der Statusanzeigen finden Sie unter "Das Display der Frontplatte  $-\ddot{\theta}$  Übersicht".

## Das Frontplattenmenü verwenden

Über das Befehlsmenü der Frontplatte können Sie auf die meisten Funktionen des Stromversorgungssystems zugreifen. Die eigentlichen Funktionsbefehle befinden sich auf der untersten Ebene der Menüstruktur.

- **·** Drücken Sie die Taste Menu, um das Befehlsmenü aufzurufen.
- Mit den Navigationstasten steuern Sie die einzelnen Menübefehle an.
- Durch Drücken der Taste **Sel** wählen Sie einen Befehl aus und gelangen auf die darunter liegende Ebene der Menüstruktur.
- **·** Durch Drücken der Taste Help auf der untersten Ebene der Menüstruktur rufen Sie Informationen zu den jeweiligen Funktionsbefehlen auf.

Dem nachfolgenden Beispiel können Sie entnehmen, wie Sie über das Befehlsmenü der Frontplatte die Überspannungsschutzfunktion programmieren.

## **Den Überspannungsschutz einrichten**

Menu **Drücken Sie die Taste Menu**, um das Befehlsmenü der Frontplatte aufzurufen.

> Der ersten Zeile entnehmen Sie den Ausgangskanal, der gesteuert wird; dahinter wird der Menüpfad angezeigt. Da die oberste Ebene der Menüstruktur angezeigt wird, erscheint noch kein Pfad.

In der zweiten Zeile sehen Sie die Befehle, die auf der aktuellen Menüebene verfügbar sind. In diesem Fall sind die Menübefehle der obersten Ebene der Menüstruktur angezeigt, wobei der Befehl **Output** (Ausgang) markiert ist.

Die dritte Zeile gibt Aufschluss darüber, welche Befehle in der Befehlskategorie **Output** (also in der darunter liegenden Ebene) zur Verfügung stehen. Damit die Befehle der darunter liegenden Ebene angezeigt werden, muss der Befehl **Output** gew‰hlt sein.

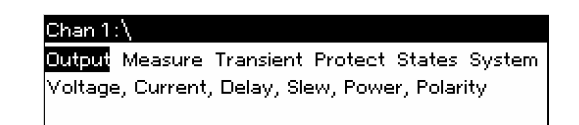

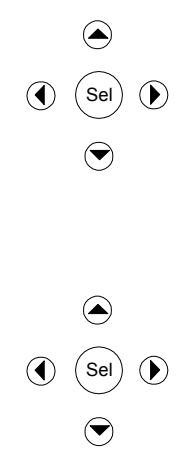

Drücken Sie die Navigationstaste ▶, um zum Befehl Protect (Schützen) zu gelangen. Wählen Sie Protect, indem Sie die Taste Sel drücken.

> Chan 1: $\setminus$ Output Measure Transient **Protect** States System OVP, OCP, Inhibit, Coupling, Clear

Dem oben angezeigten Menüpfad können Sie entnehmen, dass die in der zweiten Zeile aufgeführten Befehle der Befehlskategorie Protect zugehören (sich also auf der Ebene unter Protect befinden). Der Befehl **OVP** ist hervorgehoben. Die dritte Zeile zeigt an, welche Funktionen in der Befehlskategorie OVP verfügbar sind. Wählen Sie OVP, indem Sie die Taste Sel drücken.

#### Chan 1:\Protect

OVE OCP Inhibit Coupling Clear Overvoltage protection settings.

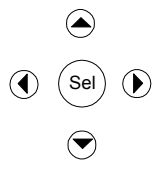

Sie sind nun innerhalb der Befehlsmenüstruktur auf der Ebene zur Steuerung der Funktionen angelangt. Dies ist die unterste Ebene der Menüstruktur. Markieren Sie mit den Navigationstasten den Wert für **OVP Level** (siehe nachfolgende Abbildung). Geben Sie über die numerische Tastatur den gewünschten Überspannungspegel ein. Drücken Sie abschließend **Enter**.

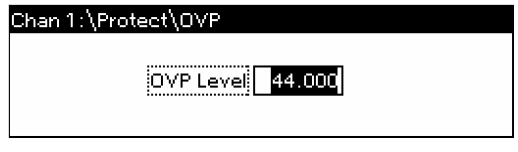

Channel Sie können jederzeit die Taste Channel drücken, um einen anderen Ausgangskanal zu wählen. Dies spart Zeit, da Sie so direkt auf die Überspannungssteuerung der einzelnen Kanäle zugreifen können, ohne wiederholt die gesamte Menüstruktur durchlaufen zu müssen.

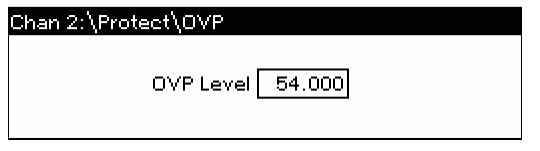

**HINWEIS** Wenn Sie einen Überspannungsschutzpegel programmieren, der unter der aktuellen Ausgangsspannung liegt, wird der Überspannungsschutzkreis ansprechen und den Ausgangskanal abschalten. Die Statusanzeige gibt den Überspannungszustand mit **OV** wieder.

## Das Befehlsmenü beenden

Sie haben zwei Möglichkeiten, das Befehlsmenü zu beenden.

- **·** Drücken Sie die Taste Meter, um direkt zur Ansicht für die Durchführung von Messungen zu wechseln. Auf diese Weise kehren Sie am schnellsten in die Betriebsart für Messungen zurück.
- **.** Drücken Sie die Taste Back, um schrittweise (Ebene für Ebene) in der Struktur des Befehlsmenüs zurückzugehen. Diese Methode bietet sich an, wenn die Ausgabe weiterer Menübefehle innerhalb der Menüstruktur ansteht.

## **Bei Problemen**

Drücken Sie die Taste Help, um weiterführende Informationen zu den Ebenen der Funktionssteuerung anzuzeigen. Drücken Sie die Taste Back, um das Hilfemenü zu verlassen.

Schlägt der Selbsttest fehl oder treten andere Probleme im Zusammenhang mit dem Betrieb des Geräts auf, erscheint die Fehleranzeige. Drücken Sie zum Aufrufen der Fehler die Taste Error.

Informationen zu Serviceleistungen für Ihr Gerät finden Sie im *N6700 Service Guide* (nur auf Englisch). Dieser befindet sich auf der Product Reference CD-ROM, die im Lieferumfang des N6700 enthalten ist.

## <span id="page-22-0"></span>**Die Schnittstelle konfigurieren**

Das modulare Stromversorgungssystem Agilent N6700 unterstützt die Kommunikation über drei Fernprogrammierungsschnittstellen: GPIB, USB und LAN. Alle drei Schnittstellen sind beim Einschalten des Geräts aktiv. Informationen zu Konfiguration und Einsatz von Fernprogrammierungsschnittstellen finden Sie im *Benutzerhandbuch*, das im Lieferumfang des Geräts enthalten ist.

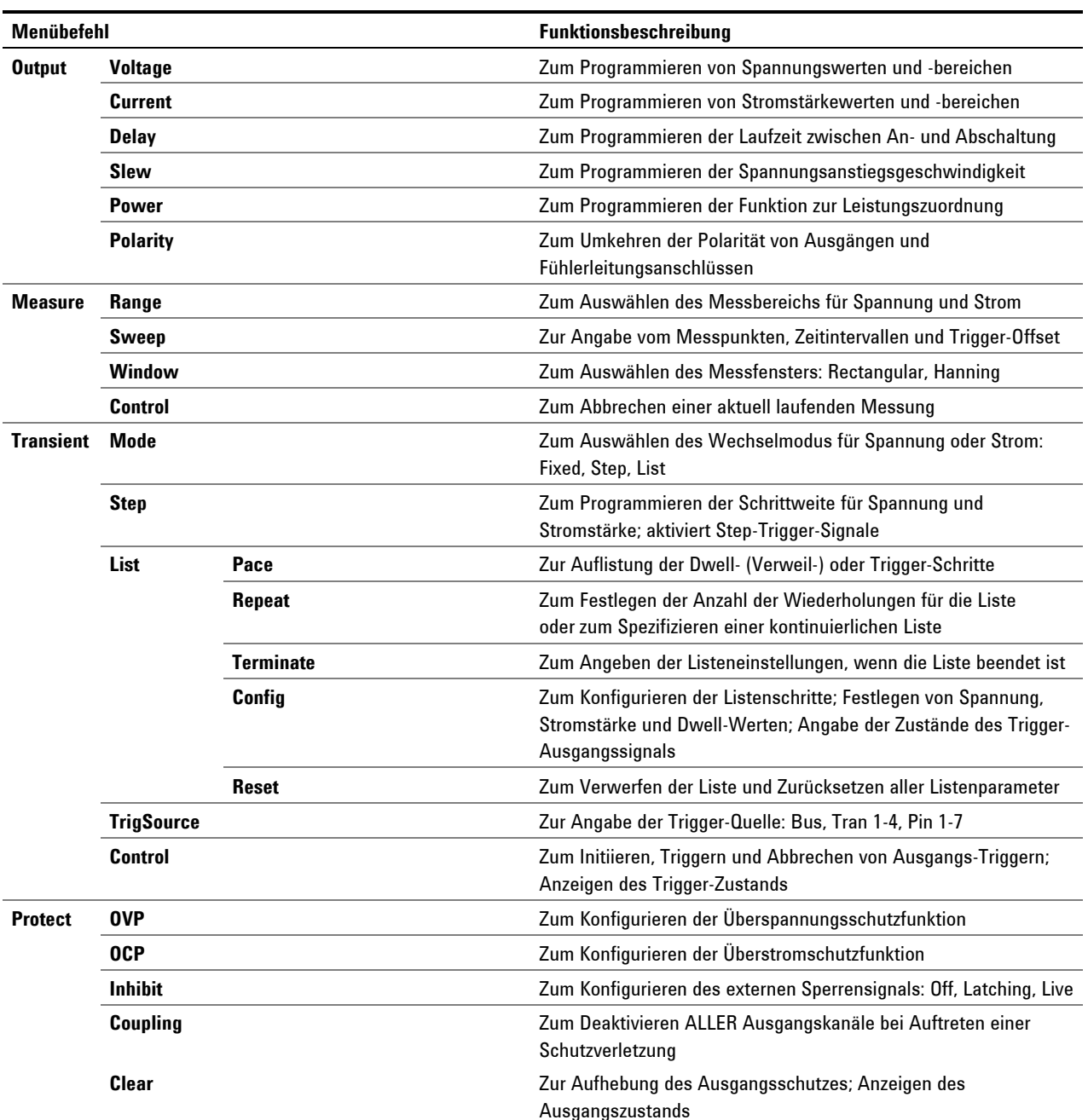

## **Befehle des Frontplattenmenüs**

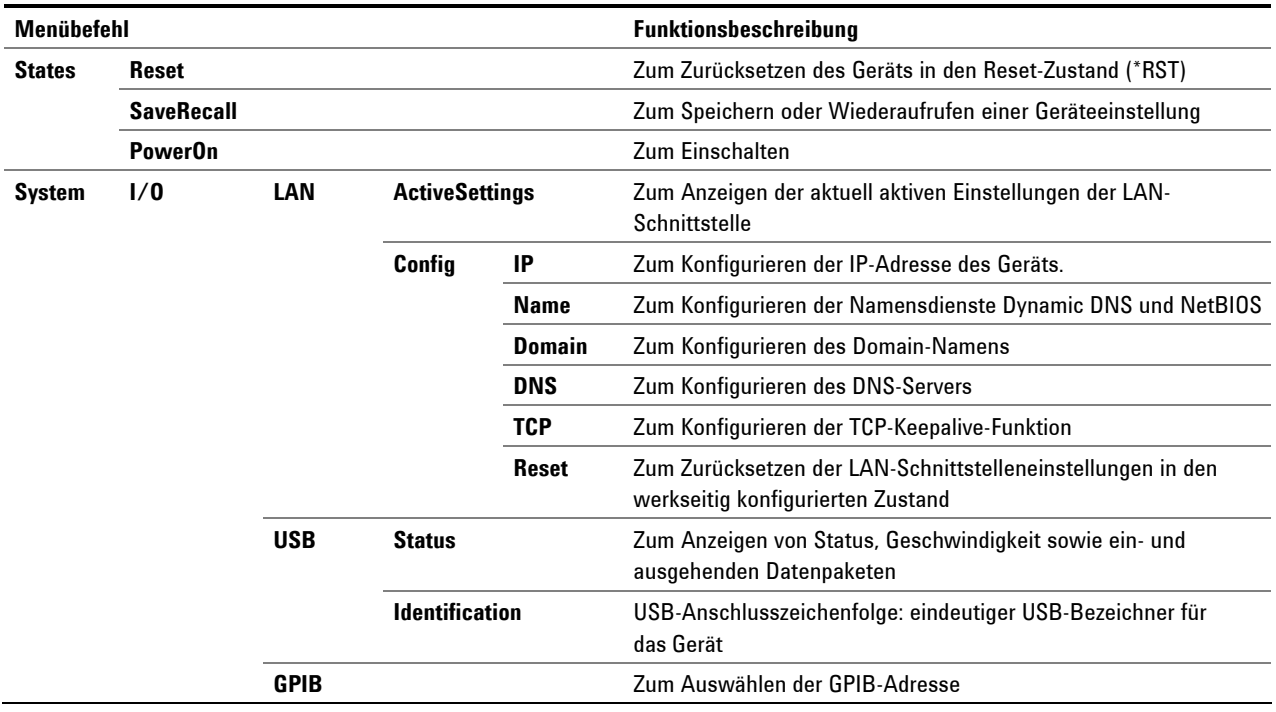

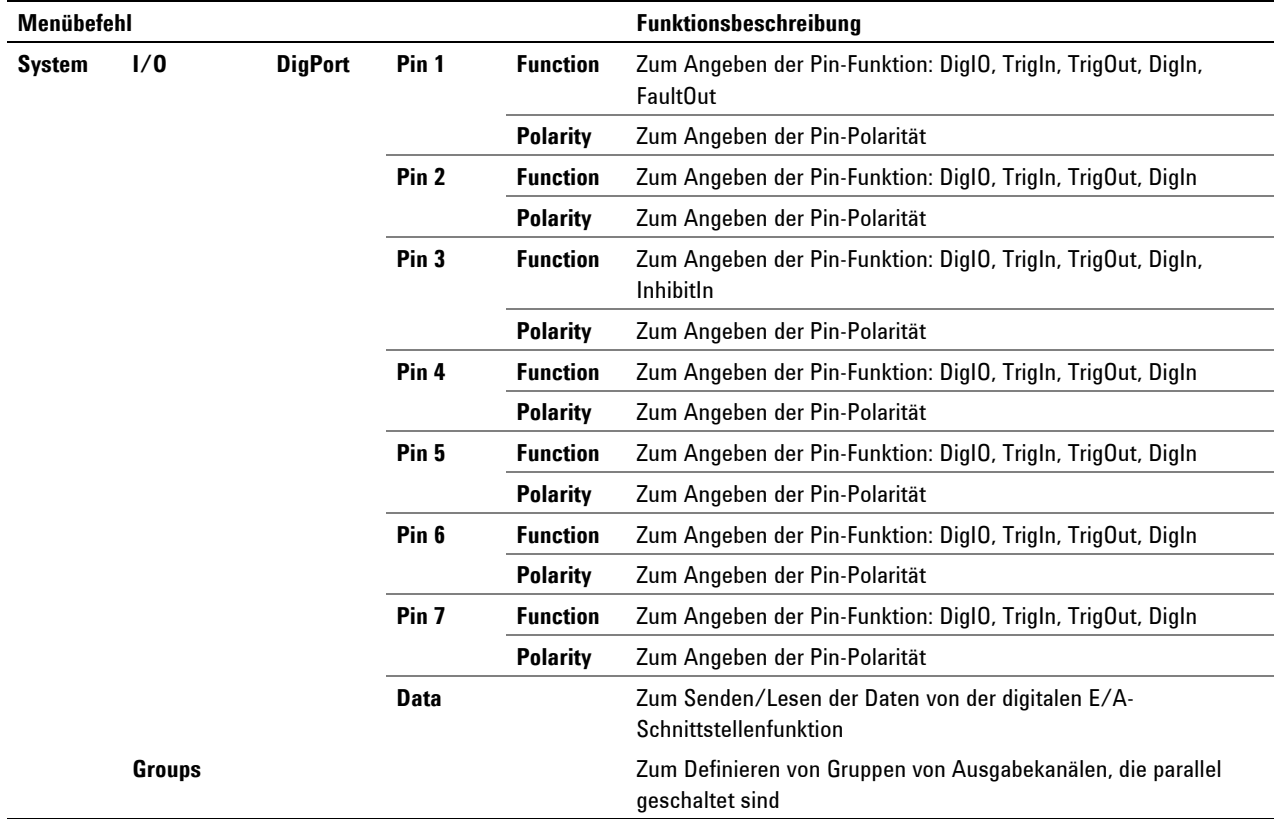

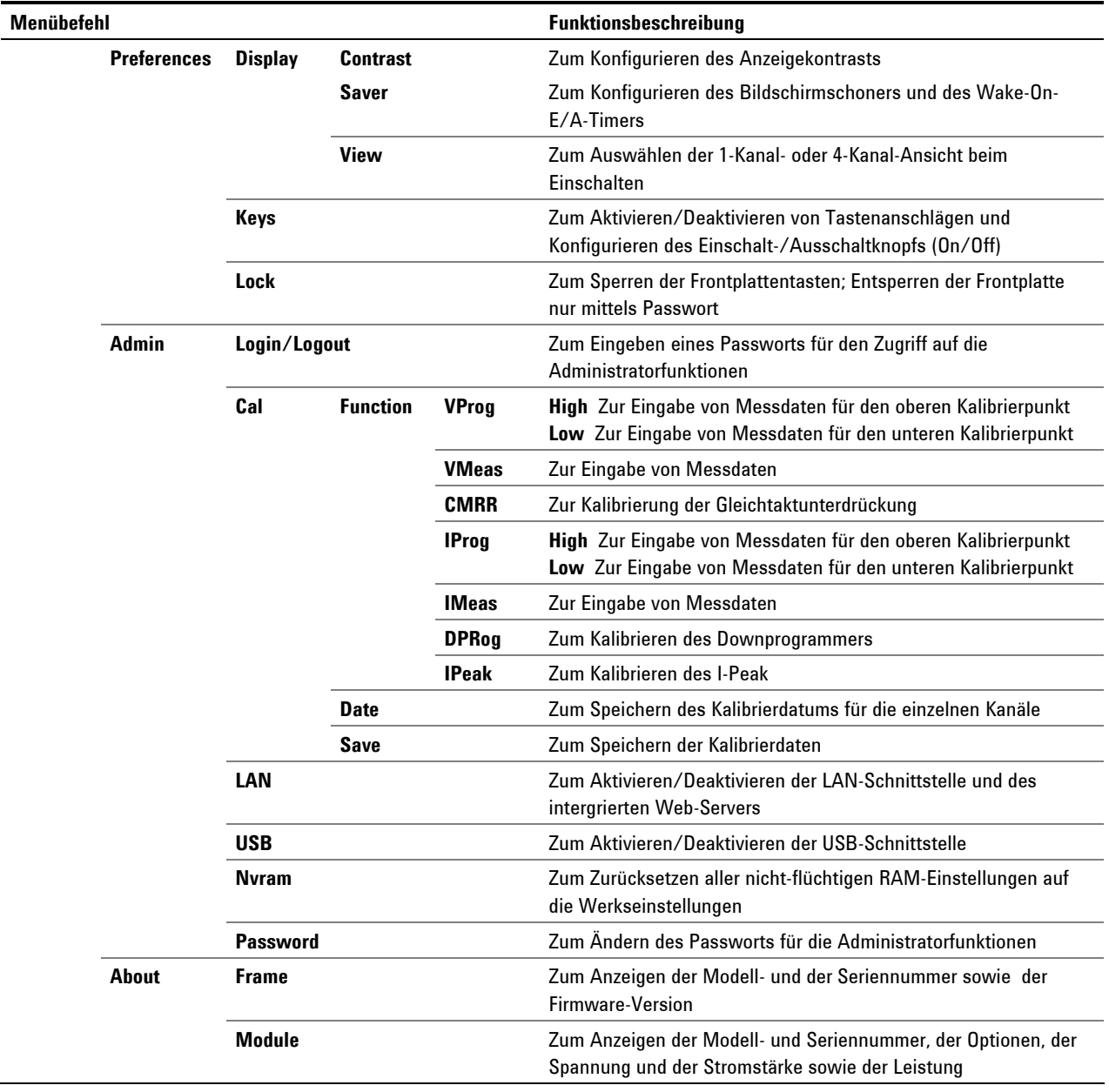